# **Zoom Keyboard Shortcuts for Windows and macOS**

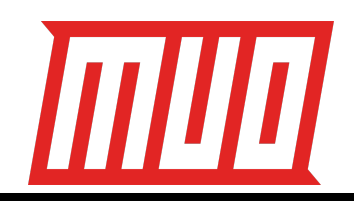

## **Windows**

**Chat Controls**

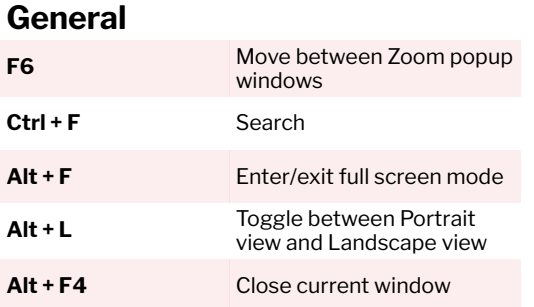

**Ctrl + T** Jump to chat with someone

**Ctrl + W** Close current chat session

Alt + Shift + T Take a screenshot

**Ctrl + Up Go to previous chat** 

**Alt + I** Open Invite window **Alt + A** Mute/unmute audio

**alat + M** Mute/unmute audio for

<sup>2</sup>Alt + Shift + S Start/stop screen sharing **<sup>²</sup>Alt + T** Pause/resume screen sharing Alt + R Start/stop local recording **Alt + C** Start/stop cloud recording Alt + P Pause/resume recording **Alt + F1** Switch to Active Speaker view **Alt + F2** Switch to Gallery view

**Ctrl + 2** Read active speaker name **Alt + U** Show/hide Participants panel

**Alt + H** Show/hide Chat panel **Ctrl + Alt + Shift** Move focus to meeting controls **Ctrl + Alt + Shift + H** Show/hide floating meeting controls

**Alt + Y** Raise/lower hand

**Alt + V** Start/stop video

**Alt + N** Switch camera

everyone except host

**Ctrl + Down** Go to next chat

**In-Meeting Shortcuts**

## **PageUp** View previous page of video **PageDown** View next page of video **Alt + Shift + R** Begin Remote Control **Alt + Shift + G** Revoke Remote Control

## **macOS**

## **General**

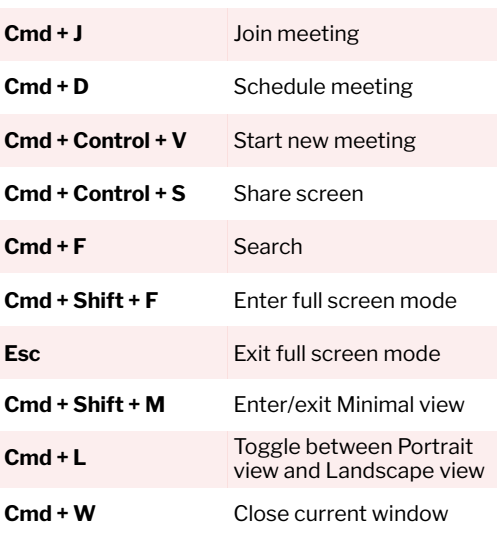

participants in Gallery view

participants in Gallery view

permission

### **Chat Controls**

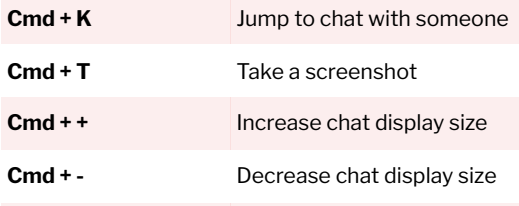

#### **In-Meeting Shortcuts**

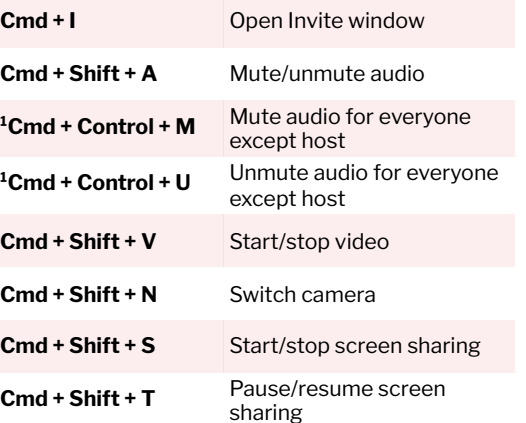

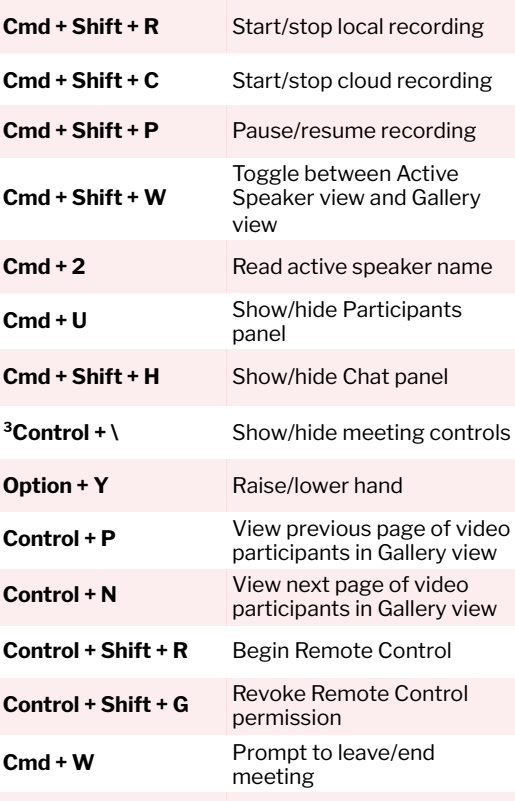

<sup>1</sup>Shortcut is available only if you're the host.

²Shortcut works only when meeting controls toolbar has focus.

³Shortcut is available only if **Always show meeting controls** checkbox is enabled under **Settings > Accessibility**. The checkbox is enabled by default.

Copyright © 2020 MakeUseOf. For more cheat sheets, head over to [www.makeuseof.com.](http://www.makeuseof.com)